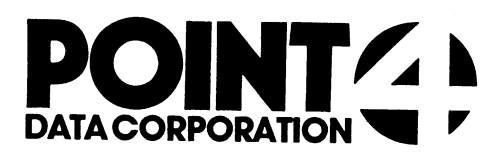

τ 7.

 $\hat{\mathbf{y}} = -\mathbf{z}$ 

# U.COPY

Utility Interface Module for the COPY Processor

## USER'S GUIDE

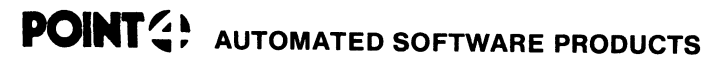

<sup>2569</sup> McCabe Way, Irvine, California <sup>92714</sup> (714) 754-4114 / TWX (910) 595-1113 36668 "the Barnyard"/ Carmel, California 93923

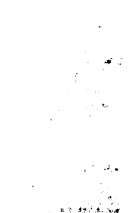

& i are

PUBLICATION NO. ASP - 400 - 4146 REVISION B

#### 1. U.COPY

U.COPY is used to selectively copy files from one logical unit to another. U.COPY, written in Business Basic under IRIS, is a Utility Interface Module which facilitates the use of the COPY processor.

U.COPY builds a work file consisting of the names of files that the user designates for copying. File lists accumulated in this the user designates for copying. File lists accumulated in this<br>temporary storage area are displayed on the screen for the user<br>to review and modify. The user makes a final determination of files to be duplicated and initiates the copy function. All of the specified files are then copied collectively by the COPY processor.

#### ll. USING U.COPY

To invoke U.COPY from SCOPE, enter "U.COPY". If U.COPY is not on To invoke U.COPY from SCOPE, enter "U.COPY". If U.COPY is n<br>logical unit zero or the user's assigned logical unit, enter<br>"nn/U.COPY", where nn = the logical unit on which the U.COPY<br>program is resident. The terminal will t Similar to the one shown below. program is resident. The terminal will then display a screen

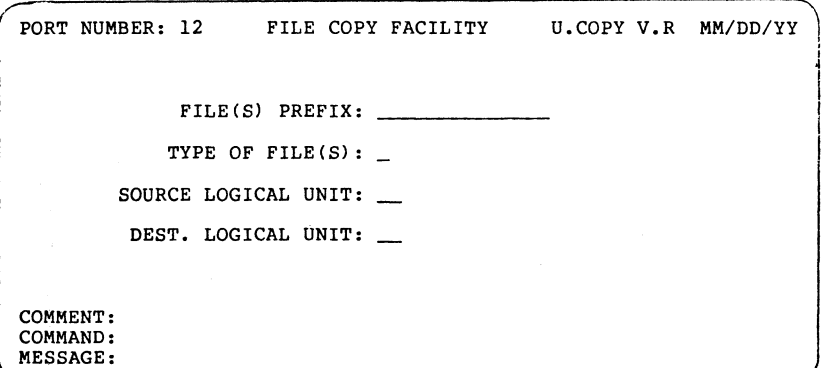

The top line of the screen shows port number, program name, version, revision and release date. File selection criteria fields occupy the middle portion of the screen. Three lines at "the bottom of the screen are for system/user interaction. The COMMENT line provides system prompts to the user. The COMMAND line is for user command input, and the MESSAGE line displays error messages from the system.

There are two help modules for the U.COPY program. The user may access the first help module by entering "?" in the first keyable position of any field. It explains the various options that are permissible in response to the requested parameters.

While entering file selection criteria, an 'escape' will abort the current entry field and return the cursor to the previous field for changes. An 'escape' at the first field will abort the U.COPY program and return the user to SCOPE.

The file prefix selection field allows the user to specify the beginning characters of the file names to be designated for beginning characters of the file names to be designated for copying. This is particularly helpful when naming conventions have been used to categorize a group of files that the user now wants to copy. If the file prefix entry is omitted (by pressing return'), all files will be selected unless limited by subsequent parameters.

The next parameter that the user may enter is file type. The user<br>can specify the IRIS file type (e.g., "B" for Basic or "T" for<br>text) to be selected. A 'return' indicates a default from the<br>file type field and causes all file type field and causes all files that meet the other parameters to be selected.

The source logical unit selection enables the user to specify the logical unit from which files will be copied. In the event of a default from this selection, the user's assigned logical unit is assumed.

Dest. (destination) logical unit is the last entry field. The user must designate the logical unit to which the specified files will be copied. The user may not default from this entry.

After the user has responded to each of the requested parameters After the user has responded to each of the requested paramete<br>with a valid entry (or default), the terminal will display a<br>system prompt asking if all of the entries are correct. An "N" system prompt asking if all of the entries are correct. An "N"<br>returns the the user to the selection criteria to change any or<br>all of the parameters. A "Y" causes the system to begin the file<br>selection process. The termina

Note that files will not actually be copied until the user has reviewed or modified the list of selected files.

Once initialization is complete, the system displays lists of the specified files in groups of 36. If the 'escape' key is depressed specified files in groups of 36. If the 'escape' key is depressed at any time after the first file list is displayed, the U.COPY program will be aborted and the user will be returned to SCOPE.

After the first list of files has been displayed, the user may access the second help module. This help module will aid in the access the second help module. This help module will aid in the final determination of the files to be copied. The commands shown<br>in the help module may be used to modify the list of files before in the help module may be used to modify the list of files befo<br>execution of the copy function. Files that remain on the screen<br>after review and modification will be copied when the 'execute' command is performed.

The user should examine all pages (i.e., groups of 36 files) of<br>the selected files prior to entering the 'execute' command in<br>U.COPY. U.COPY will only copy from those lists that the user has<br>reviewed. After the 'execute' c is copied in turn,

When the last file has been copied, the system will ask if the user wants to copy any more files. A "Y" returns the user to the user wants to copy any more files. A "Y" returns the user to the<br>first screen to initiate another session, while an "N" terminates<br>the U.COPY program and returns the user to SCOPE.

The following is a walk-through of various U.COPY procedures. It will familiarize the first-time user with the U.COPY program. In order to utilize this self-teach package, a number of files must order to utilize this self-teach package, a number of files must<br>be built. To establish the necessary files, enter and run the following Basic program.

10 IF ERR O STOP 20 DIM 2\$[10] ,A\$[40] 30 FOR Z=1 TO 40 40 LET A\$=Z USING "XYZTEST##"<br>50 IF Z<10 LET A\$ $[8, 8] = "0"$ 50 IF 2<10 LET A\$(8,8]="0" 60 BUILD #1,A\$ 70 CLOSE #1 80 NEXT Z 90 END

You have now eStablished 40 formatted files (XYZTESTO1 through XYZTEST40) on your assigned logical unit. These files will be XYZTEST40) on your assigned logical unit. These files will be used in the walk-through to demonstrate the capabilities of U.COPY.

Read the comments that appear in the "DESCRIPTION" column. Then Read the comments that appear in the "DESCRIPTION" column.<br>enter the information exactly as it appears in the "INPUT" enter the information exactly as it appears in the "INPUT"<br>column. Note the result of each entry and proceed to the next<br>step. (CR) indicates that the 'return' or 'enter' key should be<br>depressed. (ESC) indicates that the ' be used. have now established 40 formatted files<br>
EST40) on your assigned logical unit. The<br>
in the walk-through to demonstrate the<br>
PY.<br>
PY.<br>
the comments that appear in the "DESCRIPT.<br>
The information exactly as it appears<br>
mn. N You have now established 40 formatted files (XYZTI<br>
XYZTEST40) on your assigned logical unit. These f.<br>
used in the walk-through to demonstrate the capab:<br>
U.COPY.<br>
Read the comments that appear in the "DESCRIPTION"<br>
enter XYZTEST40) on your assigned logical unit. The<br>used in the walk-through to demonstrate the (U.COPY.<br>Read the comments that appear in the "DESCRII<br>enter the information exactly as it appears is<br>column. Note the result of eac

# rou wish to review for<br>possible copying all those<br>files whose names start with the character "X". 1. Run U.COPY. U.COI<br>
2. You wish to review for X (CI<br>
possible copying all those<br>
files whose names start<br>
with the character "X".<br>
3. Return to the previous field (ESC) essed. (ESC) indicates that the 'return' or 'enternational change.<br>
and CASC) indicates that the 'escape' kentry of the entry of the entry of the previous files whose names start<br>
with the character "X".<br>
Return to the pre DESCRIPTION INPUT<br>
1. Run U.COPY. U.COPY<br>
2. You wish to review for<br>
possible copying all those<br>
files whose names start<br>
with the character "X".<br>
3. Return to the previous field (ESC)<br>
and change the entry to<br>
specify fil 1. Run U.COPY. U.CO<br>
2. You wish to review for X ((<br>
possible copying all those<br>
files whose names start<br>
with the character "X".<br>
3. Return to the previous field (ESC<br>
and change the entry to XYZ<br>
specify files whose name

- and cnange tne entry to<br>specify files whose names<br>begin with the characters "XYZ". specify files whose names<br>
begin with the characters<br>
begin with the characters<br>
"XYZ".<br>
4. Specify that they are<br>
formatted files.<br>
5. Specify your assigned (CR)<br>
logical unit by a default<br>
from this parameter.<br>
6. You wa
- 4. Specify that they are<br>formatted files.
- Specify your assigned<br>logical unit by a default from this parameter.
- .<br>On the destination logical<br>unit. Invoke and read the help summary. 4. Specify that they are<br>
formatted files.<br>
5. Specify your assigned (CR)<br>
logical unit by a default<br>
from this parameter.<br>
6. You want more information ? (C<br>
on the destination logical<br>
unit. Invoke and read the<br>
help sum exering that they are and the contracters<br>
TXYZ".<br>
4. Specify that they are F (CR)<br>
formatted files.<br>
5. Specify your assigned (CR)<br>
logical unit by a default<br>
from this parameter.<br>
6. You want more information ? (CR)<br>
on
- 7. Return to the destination<br>logical unit entry.
- You want to copy the<br>selected files to logical unit zero (or any other unit zero (or any other<br>logical unit, other than<br>vour own, on which your your own, on which your<br>account has an allotment). logical unit entry.<br>
8. You want to copy the 0 (CR)<br>
selected files to logical<br>
unit zero (or any other<br>
logical unit, other than<br>
your own, on which your<br>
account has an allotment).<br>
9. The file selection criteria x (CR)
- The file selection criteria<br>are correct. The system will<br>now perform a LIBR using the specified criteria to begin building the work file. your own, on which your<br>account has an allotment).<br>9. The file selection criteria<br>are correct. The system will<br>now perform a LIBR using the<br>specified criteria to begin<br>building the work file.<br>10. The screen now displays th
- The screen now displays the<br>files you specified with the<br>selection criteria. Invoke the selection criteria. Invoke tr<br>help facility and read the<br>screen mofification commands. building the work file.<br>
10. The screen now displays the ? ((<br>
files you specified with the<br>
selection criteria. Invoke the<br>
help facility and read the<br>
screen mofification commands.<br>
11. Return to the list of files. (CR) 10. The screen now displays the Piles you specified with the<br>selection criteria. Invoke the<br>help facility and read the<br>screen mofification commands.<br>11. Return to the list of files. (CR)<br>12. 'Page' forward to review the P
- 
- 12. 'Page' forward to review the<br>rest of the list. Note that numbers on each page begin at one.

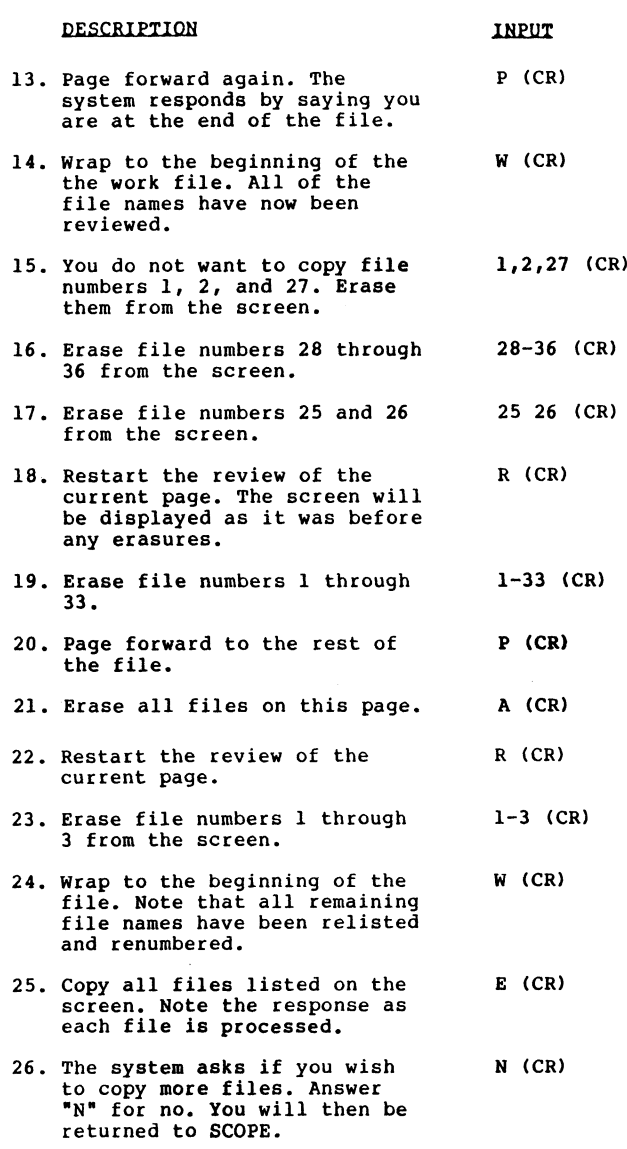

If your account does not have an allotment on logical unit zero, or if the allotment is insufficient, the system will respond or if the allotment is insufficient, the system wi<br>accordingly when the 'execute' command is entered.

 $\bar{\mathcal{A}}$ 

To check to see that the files were copied, you can perform a To cneck to see tnat tne files were copied, you can perform a<br>LIBR 0/XYZ. The copied files should now be found on logical unit zero.

As a result of this walk-through, you have created 40 files and copied four of them onto logical unit zero. You may now want to use the Utility Interface Module U.KILL to delete these files.

#### lil. THE HELP FACILITY

There are two help summaries in the U.COPY program. The help<br>facility may be invoked in U.COPY by entering "?", causing the<br>appropriate help summary to be displayed on the screen.

The first help summary will guide the user in the selection of The first help summary will guide the user in the selection of<br>file parameters. It explains each parameter, gives the result of<br>an omitted entry (default), and offers an illustrative example of<br>a completed set of selection

The second help summary contains a detailed explanation of the The second help summary contains a detailed explanation of the<br>screen modification commands. This screen aids the user in the<br>final determination of those files to be copied.

To exit either help module press 'return'. The user will be To exit either help module press 'return'. The user will t<br>returned to the point where the help facility was invoked.

### iv. CONCEPTS

FILES

U.COPY uses two temporary storage areas (work files) to accumulate lists of specified file names for copying. The lists in one storage area are modified by the user and written to the other storage area for subsequent changes. The second help summary contains a detain<br>Screen modification commands. This screen<br>Final determination of those files to be<br>To exit either help module press 'return<br>returned to the point where the help face<br>of the point w

Each user has exclusive access to a unique pair of files. This is Each user has exclusive access to a unique pair of files. This is<br>insured by incorporating the port number into the work file names insured by incorporating the port number into the work f<br>(represented by "nnn" below). The U.COPY work files are: Each user has exclusive access to a unique pair of files. This<br>insured by incorporating the port number into the work file nam<br>(represented by "nnn" below). The U.COPY work files are:<br>File Name bescription<br>EDITSVOnnn Edit

- Edit save file -- Used as the output file from<br>the LIBR function of the selection criteria entry the LIBR function of the selection criteria entr<br>and as the input file during the first work file<br>screen modification. EDITSVOnnn Edit save file -- Used as the output file from<br>the LIBR function of the selection criteria entry<br>and as the input file during the first work file<br>screen modification.<br>EDITWKAnnn Edit work file "A" -- Used as out
- Edit work file "A" -- Used as output file for the first work file screen modification, and as the input scratch file for every even-numbered pass through the file.

#### COPYING

U.COPY is a front end (utility interface module) for the COPY processor. It provides an efficient means of copying files by initiating a job stream for the COPY processor.

The U.COPY program is subject to the same copying guidelines as the COPY processor. Files may not be copied if they are protected against the user. Drivers, contiguous files, and the DMAP, INDEX and ACCOUNTS files cannot be copied. input scratch file for every even-<br>through the file.<br>COPYING<br>U.COPY is a front end (utility interface module) iprocessor. It provides an efficient means of copy<br>initiating a job stream for the COPY processor.<br>The U.COPY pr

Note that U.COPY copies only those files that have been reviewed by the user after initialization. Files listed on pages that the user does not review in the latest pass will not be copied when the 'execute' command is performed.

A copied file exists both on its original and its new logical unit.

The processor COPY is invoked when the 'execute' command is performed within U.COPY. This one command will initiate copying

### V. COMMAND SUMMARY

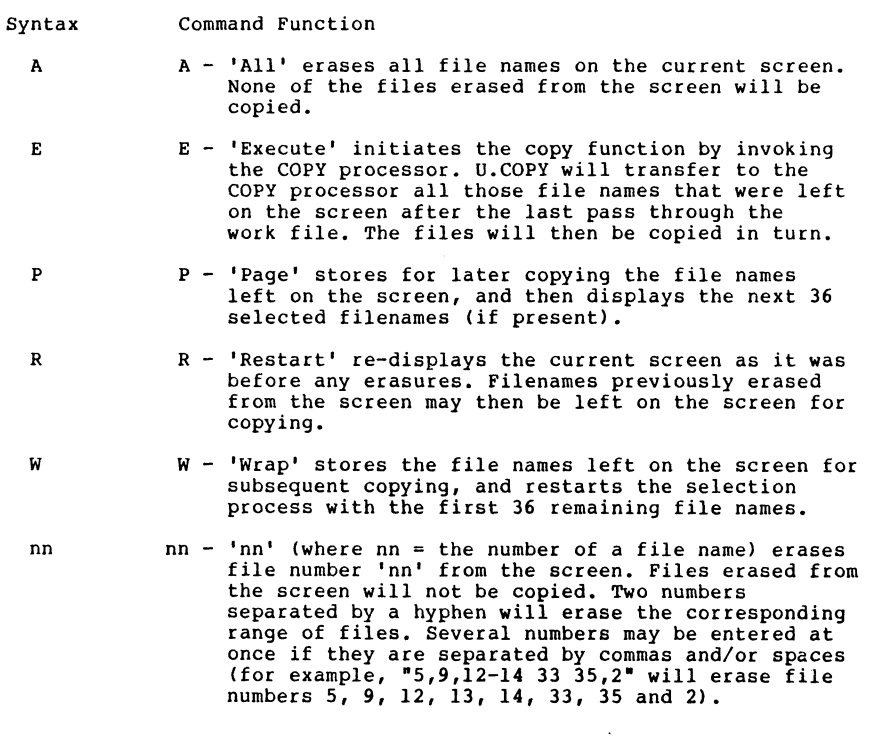

 $\mathcal{L}^{\text{max}}_{\text{max}}$  ,  $\mathcal{L}^{\text{max}}_{\text{max}}$ 

 $\mathcal{L}^{\text{max}}_{\text{max}}$  ,  $\mathcal{L}^{\text{max}}_{\text{max}}$ 

Vi. NOTES

 $\label{eq:2.1} \frac{1}{2} \sum_{i=1}^n \frac{1}{2} \sum_{j=1}^n \frac{1}{2} \sum_{j=1}^n \frac{1}{2} \sum_{j=1}^n \frac{1}{2} \sum_{j=1}^n \frac{1}{2} \sum_{j=1}^n \frac{1}{2} \sum_{j=1}^n \frac{1}{2} \sum_{j=1}^n \frac{1}{2} \sum_{j=1}^n \frac{1}{2} \sum_{j=1}^n \frac{1}{2} \sum_{j=1}^n \frac{1}{2} \sum_{j=1}^n \frac{1}{2} \sum_{j=1}^n \frac{$ 

 $\label{eq:2.1} \frac{1}{\sqrt{2}}\int_{\mathbb{R}^3}\frac{1}{\sqrt{2}}\left(\frac{1}{\sqrt{2}}\int_{\mathbb{R}^3}\frac{1}{\sqrt{2}}\left(\frac{1}{\sqrt{2}}\int_{\mathbb{R}^3}\frac{1}{\sqrt{2}}\left(\frac{1}{\sqrt{2}}\int_{\mathbb{R}^3}\frac{1}{\sqrt{2}}\right)\frac{1}{\sqrt{2}}\right)\frac{1}{\sqrt{2}}\right)=\frac{1}{2}\int_{\mathbb{R}^3}\frac{1}{\sqrt{2}}\int_{\mathbb{R}^3}\frac{1}{\sqrt{2}}\frac{1}{\$